#### Slide 1 - Slide 1

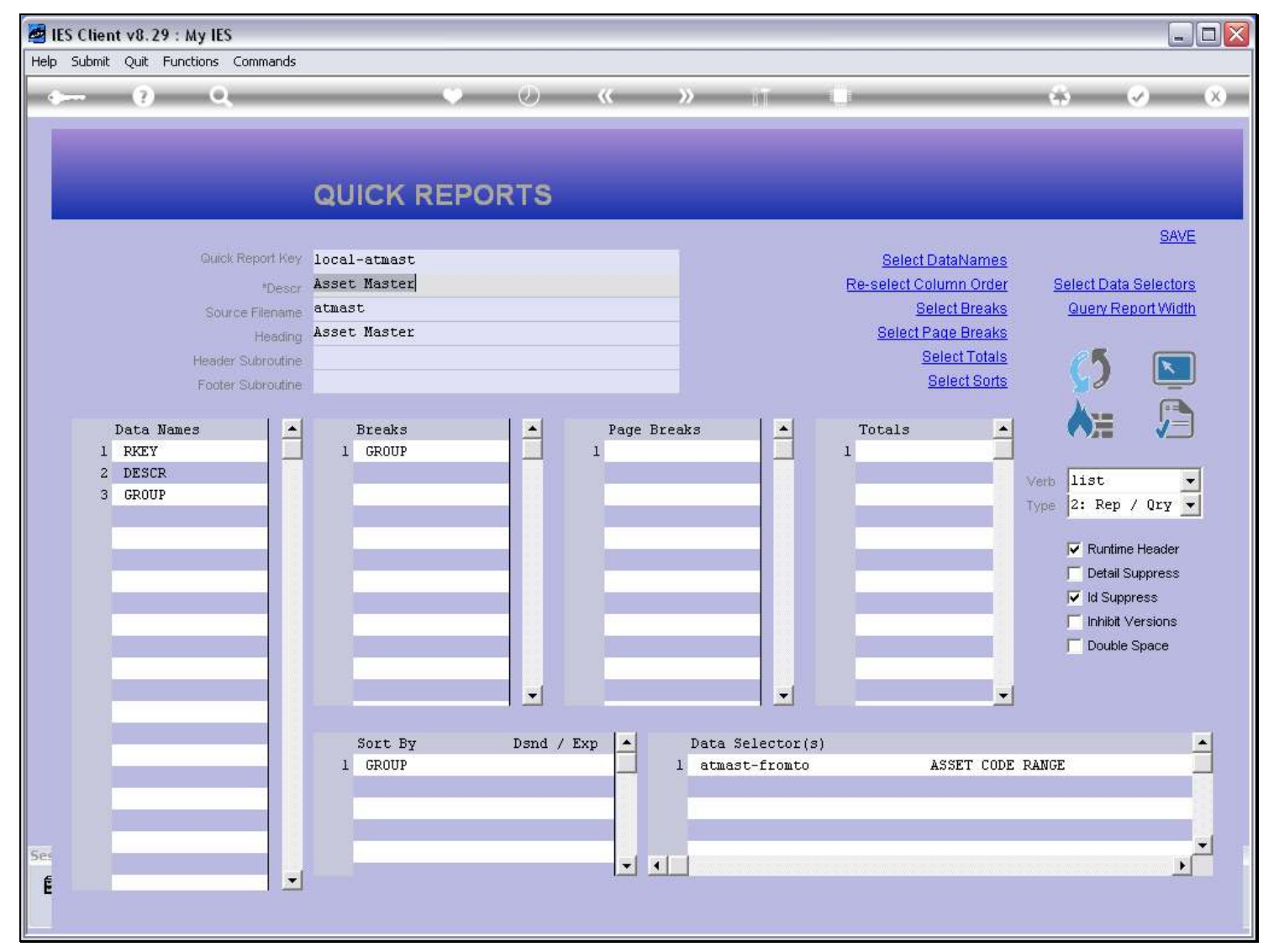

#### Slide notes

This is a Report that was copied from a another Report, and we want the system to perform this Version whenever it is asked by a User to perform the original Report. For that purpose, we can register a SWAP. A Swap is an instruction to the system that whenever it is supposed to perform Report 1, then it will quietly swap it out and perform Report 2.

## Slide 2 - Slide 2

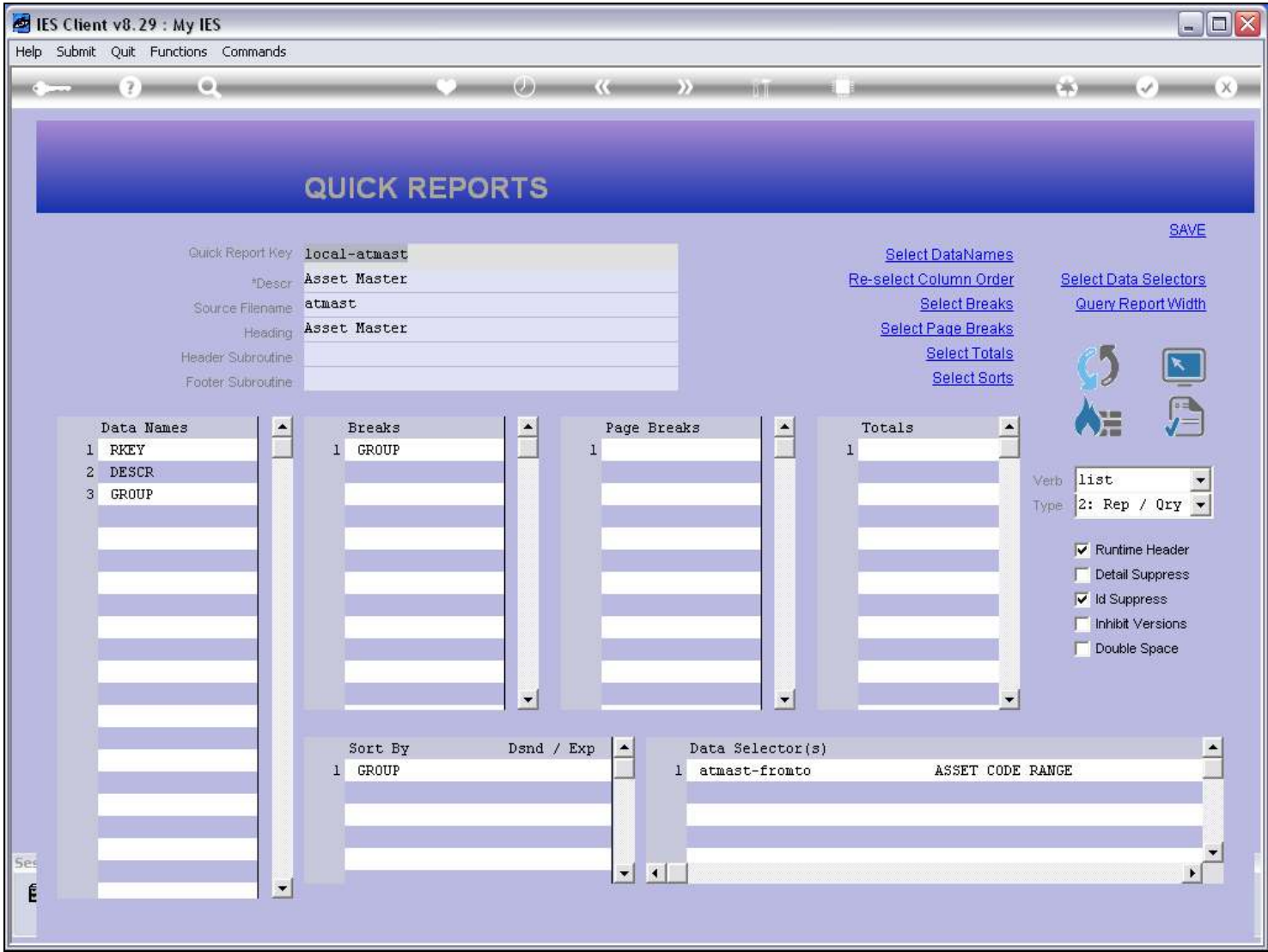

Slide 3 - Slide 3

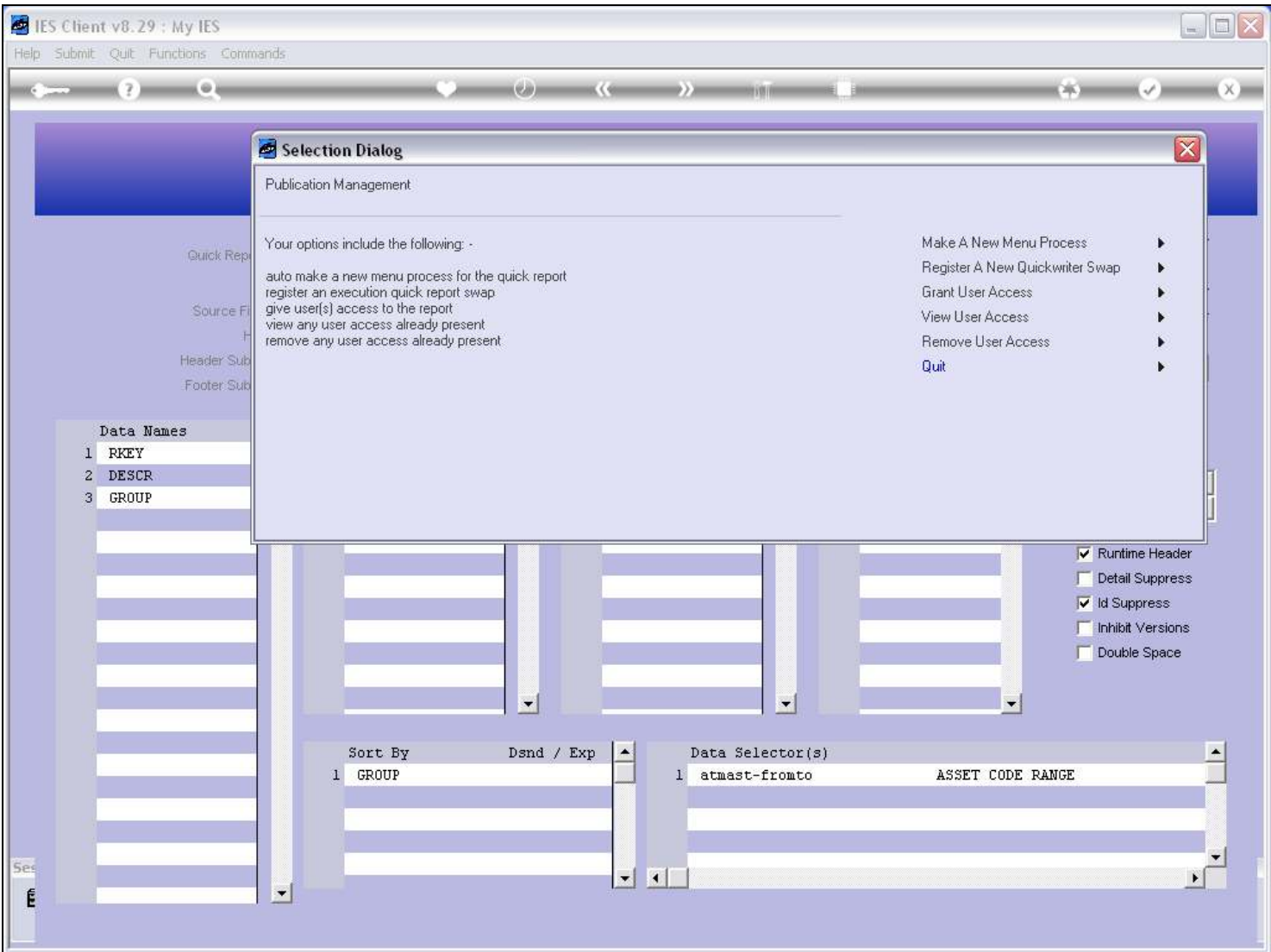

#### Slide notes

To use a Report as a Swap, it does not need a Menu Process entry at all.

#### Slide 4 - Slide 4

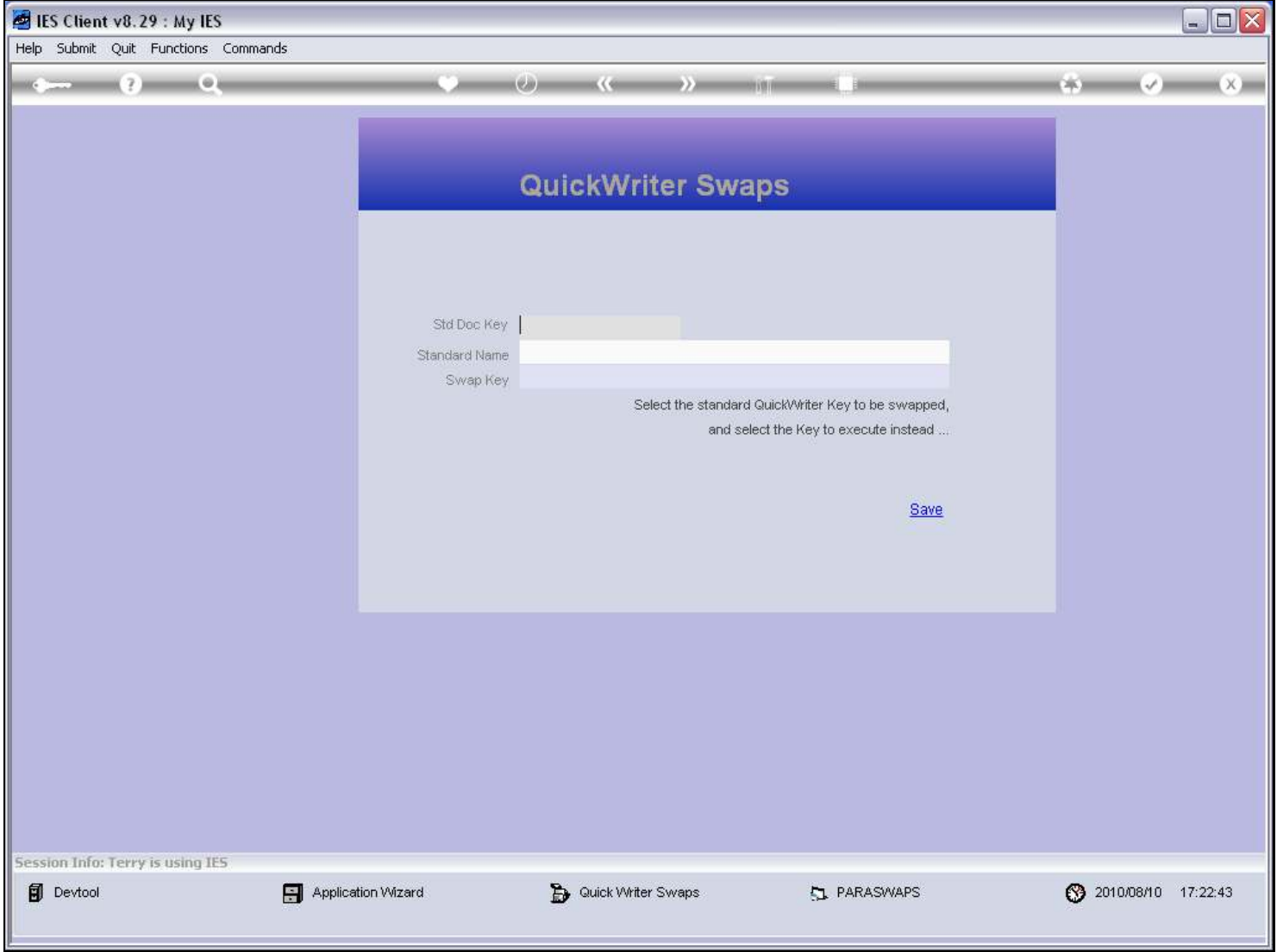

#### Slide notes

Here, we just indicate the original Report Key.

#### Slide 5 - Slide 5

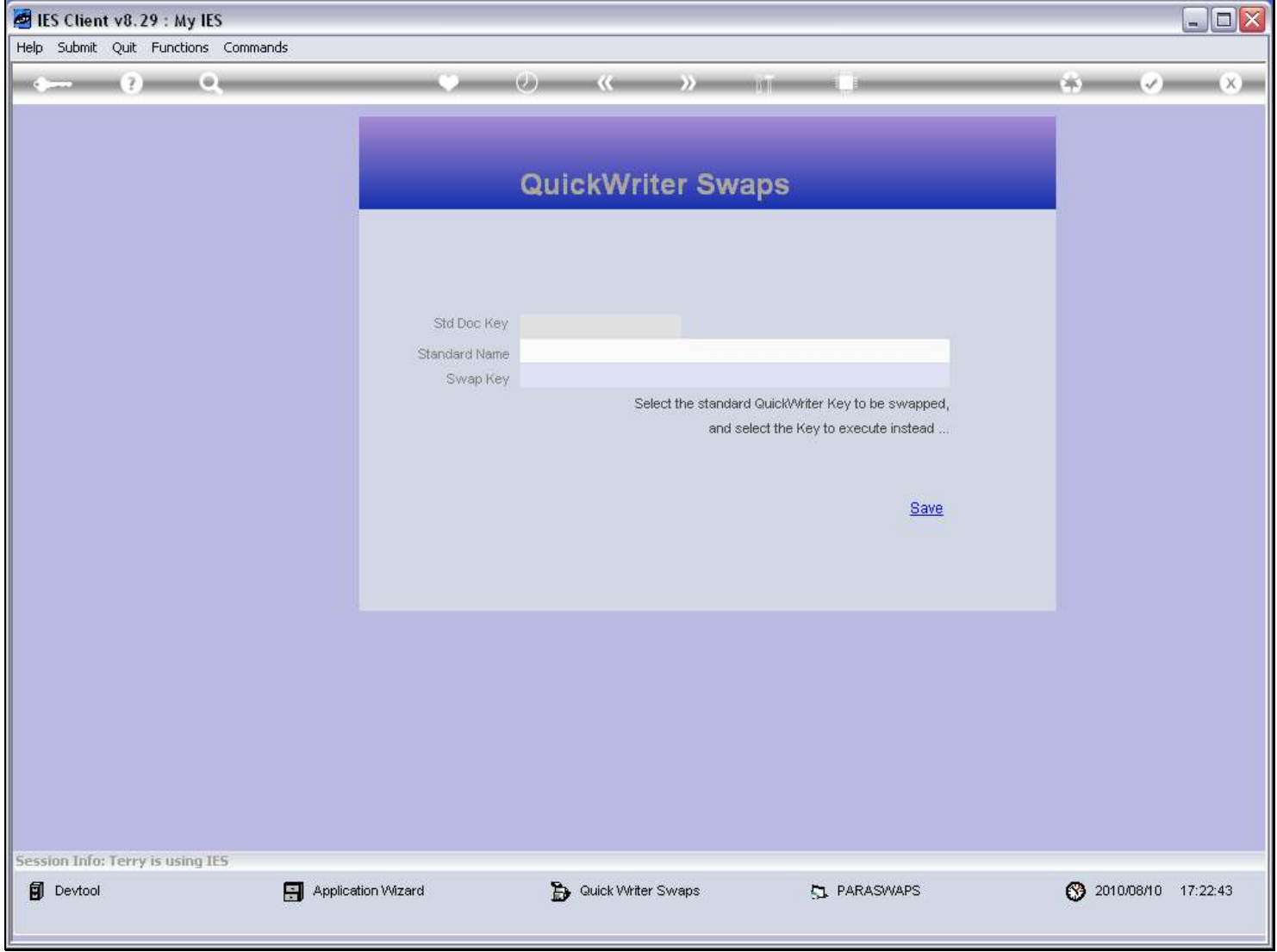

#### Slide 6 - Slide 6

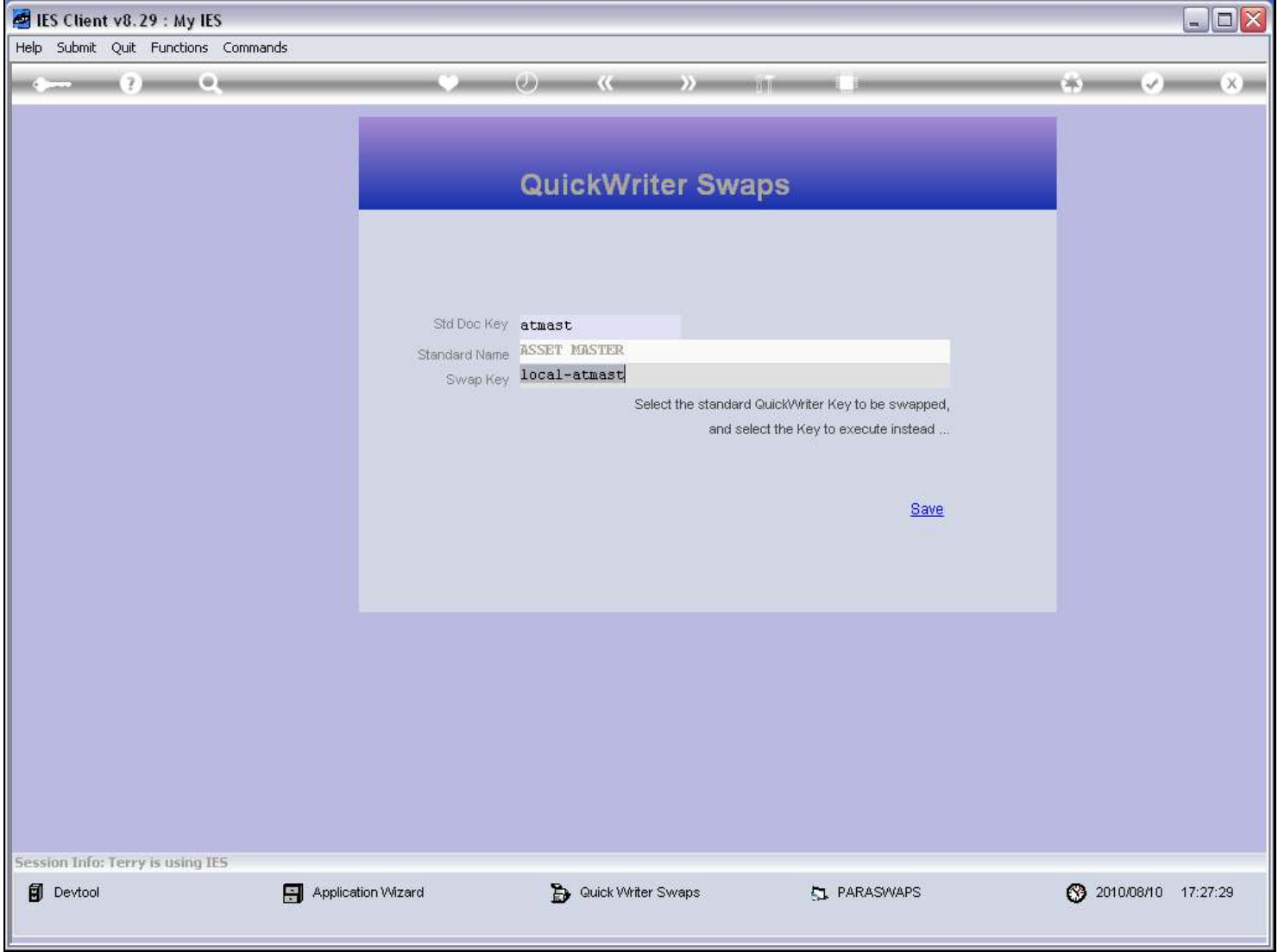

## Slide notes

And then the system will insert our current Report as the one to perform instead.

### Slide 7 - Slide 7

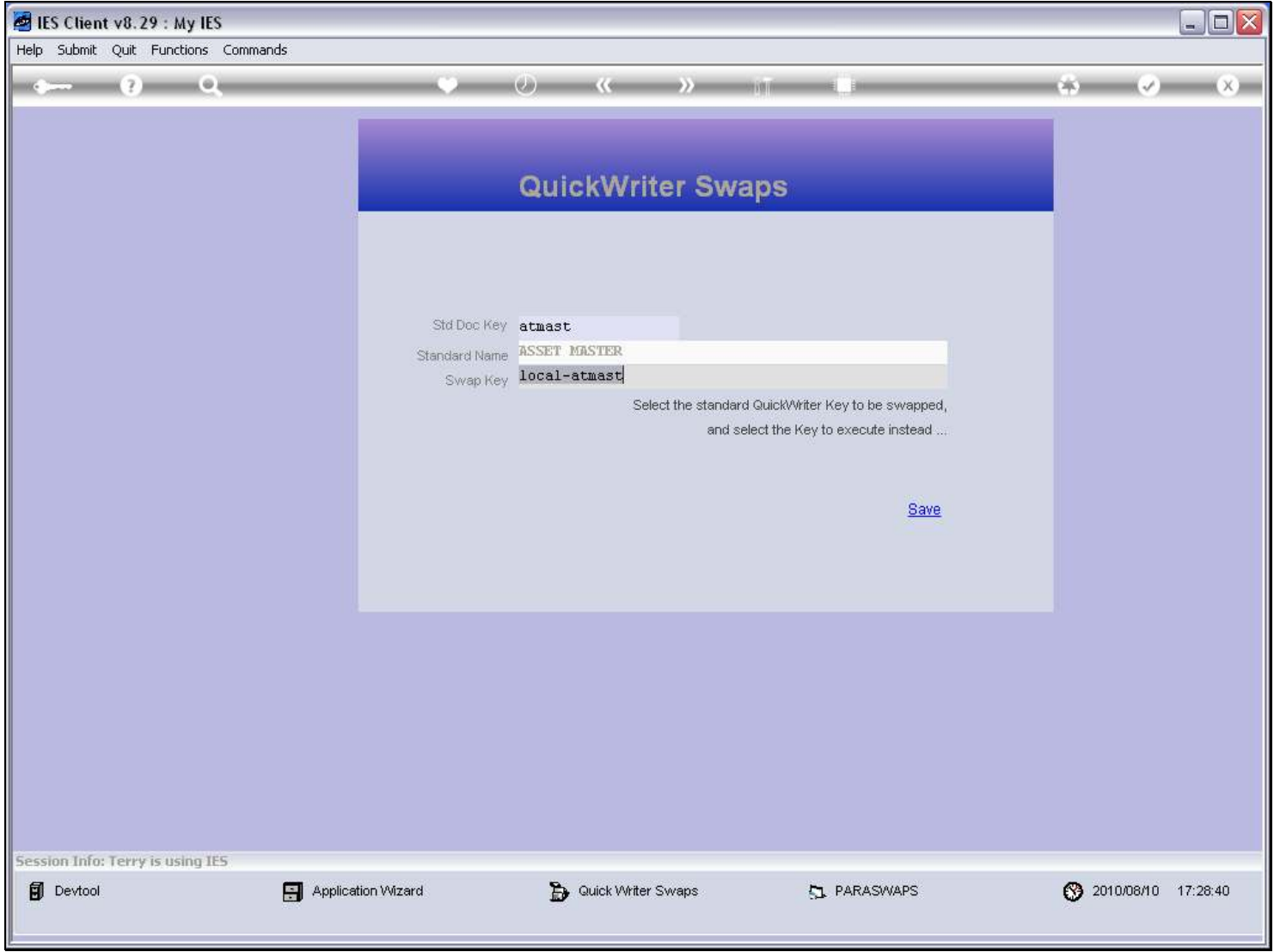

#### Slide 8 - Slide 8

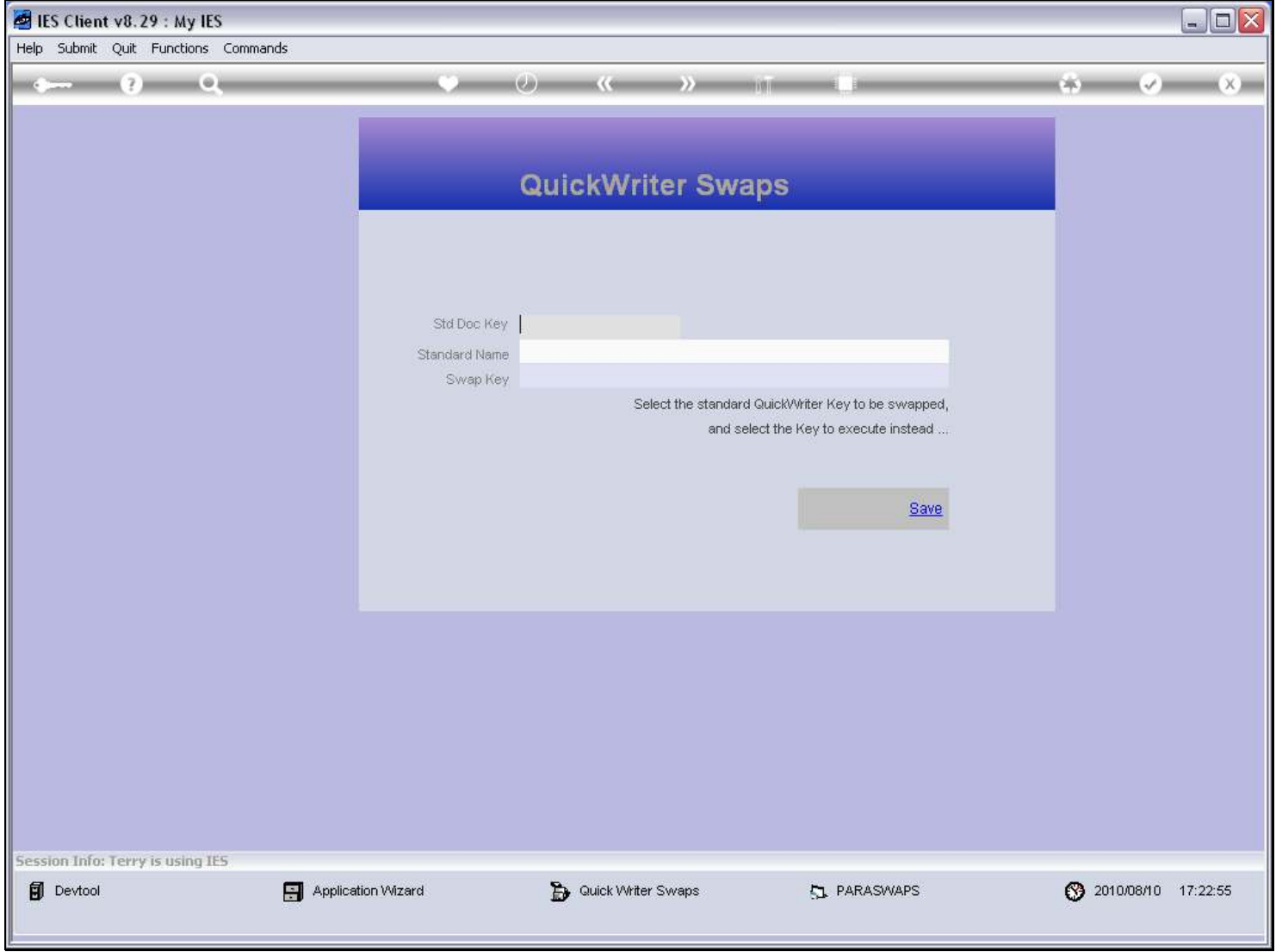

## Slide 9 - Slide 9

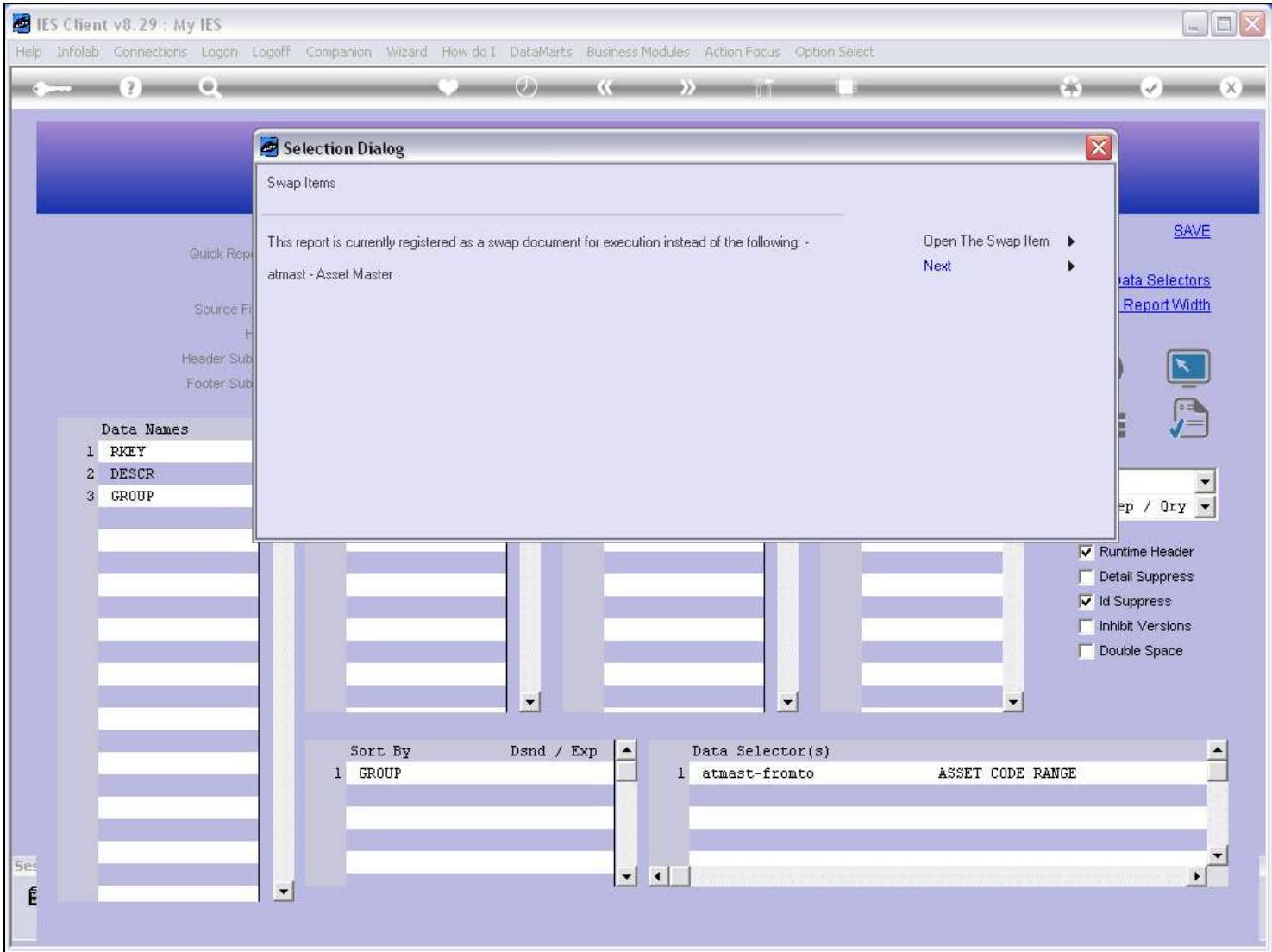

## Slide 10 - Slide 10

![](_page_9_Picture_17.jpeg)

## Slide 11 - Slide 11

![](_page_10_Picture_17.jpeg)

# Slide 12 - Slide 12

![](_page_11_Picture_21.jpeg)

#### Slide notes

So now we have a Swap registered. If we ever want to remove the Swap, we can do so.

## Slide 13 - Slide 13

![](_page_12_Picture_17.jpeg)

## Slide 14 - Slide 14

![](_page_13_Picture_23.jpeg)

#### Slide 15 - Slide 15

![](_page_14_Picture_25.jpeg)

### Slide 16 - Slide 16

![](_page_15_Picture_19.jpeg)

## Slide 17 - Slide 17

![](_page_16_Picture_17.jpeg)

## Slide 18 - Slide 18

![](_page_17_Picture_17.jpeg)

# Slide 19 - Slide 19

![](_page_18_Picture_21.jpeg)

#### Slide notes

And now the Swap has been removed.